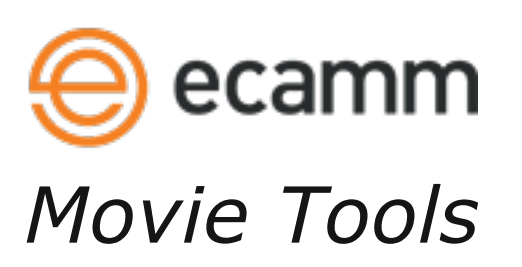

# *Product Manual*

Ecamm provides seven drag-and-drop movie utilities designed for and included with our Call Recorder for Skype product. The movie tools are also provided as a free download at:

http://www.ecamm.com/mac/free

#### **Convert To MP3:**

Convert To MP3 is a utility to automatically convert a QuickTime movie file to an MP3. It first mixes down any audio tracks in the movie, and then sends the resulting audio to iTunes for MP3 conversion.

To adjust MP3 compression options, click the "Import Settings…" button in the iTunes General preferences, and then pick "MP3 Encoder". Be sure to click okay to the various dialog boxes after making your changes.

#### **Convert To AAC:**

Convert To AAC is a utility to automatically convert a QuickTime movie file to an AAC audio file. It first mixes down any audio tracks in the movie, and then sends the resulting audio to iTunes for AAC conversion.

To adjust AAC compression options, click the "Import Settings…" button in the iTunes General preferences, and then pick "AAC Encoder". Be sure to click okay to the various dialog boxes after making your changes.

#### **Convert To AIFF:**

Convert To AIFF is a utility to automatically convert a QuickTime movie file to an AIFF audio file. It uses QuickTime to mix down any audio tracks and exports in AIFF format.

#### **Convert For Internet:**

The Convert For Internet utility automatically converts a QuickTime movie file for upload to a video sharing web site such as YouTube or import any third-party apps that may not support movies with multiple audio or video tracks. It uses QuickTime to mix down and flatten any audio tracks and exports a movie with AAC audio and H.264 (MP4) video.

#### **Split Movie Tracks:**

Split Movie Tracks is a utility to extract a QuickTime movie's audio and video tracks into individual files. Since Call Recorder and Conference Recorder record each side of the conversation on separate tracks, this utility is useful for separating the incoming and outgoing audio for further editing. It can also be used to separate the multiple video tracks recorded by Call Recorder's "Two Track" Video feature.

#### **Split Sides of Conversation:**

Split Sides of Conversation is a utility to split a recorded call's local and remote audio into two separate movies. For video calls with one video track, the video will be included in each movie file. For video calls with two separate video tracks (recorded by Call Recorder's "Two Track" Video feature), the corresponding video track will be included in each movie file.

#### **Marker Editor:**

Marker Editor allows you to edit, add and remove QuickTime chapter markers.

### **System Requirements:**

- Mac OS X 10.3.9 or later
- PowerPC or Intel processor

## **Using The Movie Conversion Tools:**

To convert movie files, drag them to the program icon or its program window.

When conversion is finished, you will see the new file(s) with the same name and location as the original movie file.

## **Support and Troubleshooting:**

For more information and technical support info, please visit our web site: http://www.ecamm.com